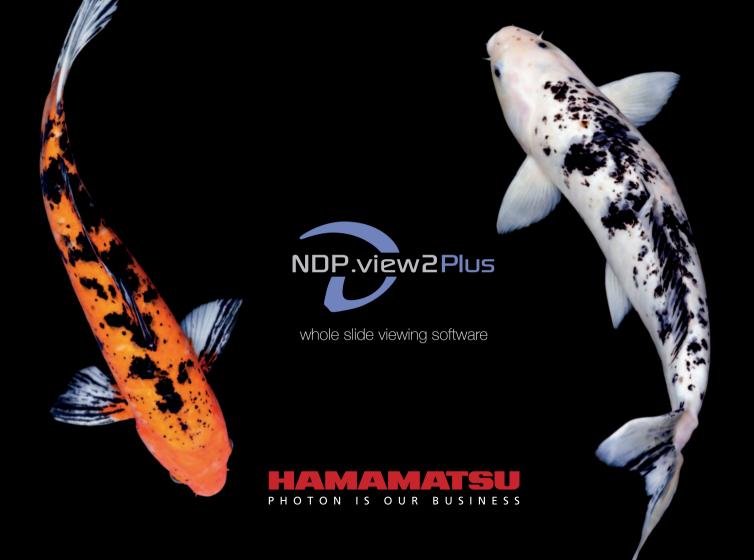

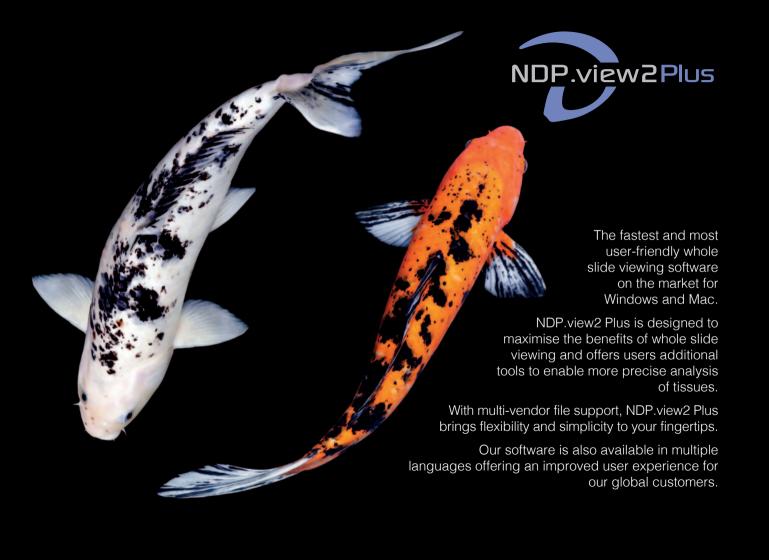

### Case View

A unique feature that allows users to review a full case instantly. Open and view multiple images simultaneously, and seamlessly navigate around the case as if it were a single large image without the need to switch between samples. Case view supports multiple file formats and offers users the ability to review cases more efficiently than ever before.

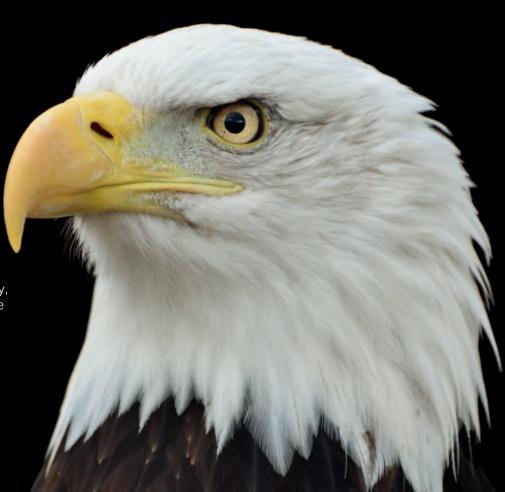

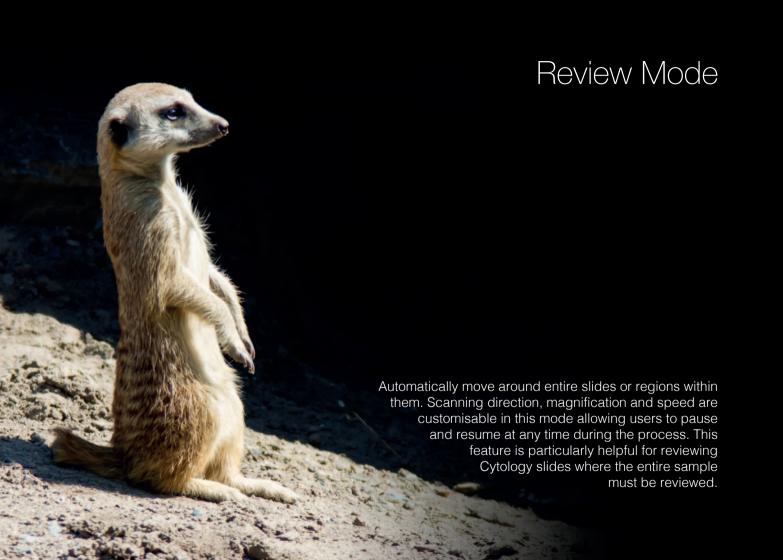

#### TMA Mode

Users are able to define grid patterns for Tissue Micro Arrays and apply these grids to TMA scans.

The alignment of core positions can be tweaked for each individual slide.

Customs score(s) can be defined and a value (or values) for each core can be entered as each is reviewed in a linear or randomised (to eliminate bias) sequence.

When finished, the scores can be output to a CSV file for further analysis.

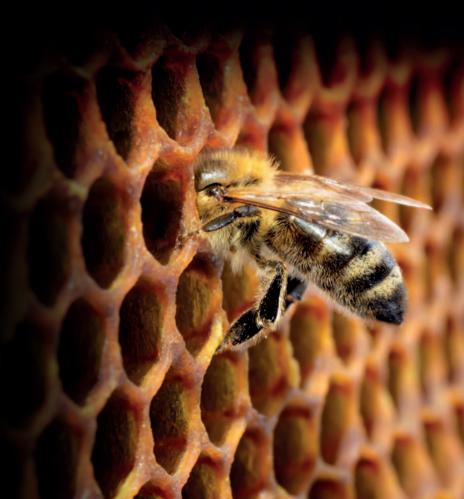

# Compatibility

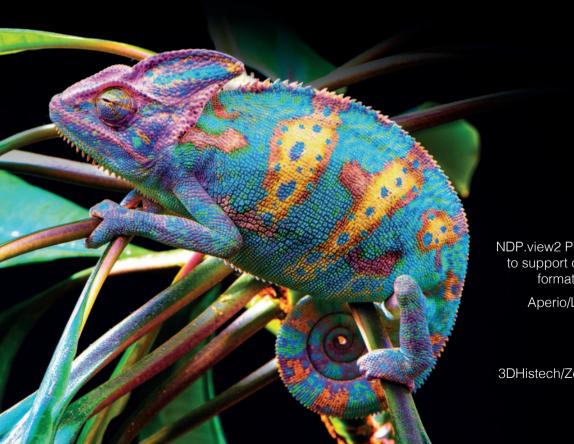

NDP.view2 Plus software is designed to support other Whole Slide Image formats. Those supported are:

Aperio/Leica ScanScope (\*.svs)

Leica SCN (\*.scn)

Zeiss CZi (\*.czi)

3DHistech/Zeiss Mirax Scan (\*.mrxs)

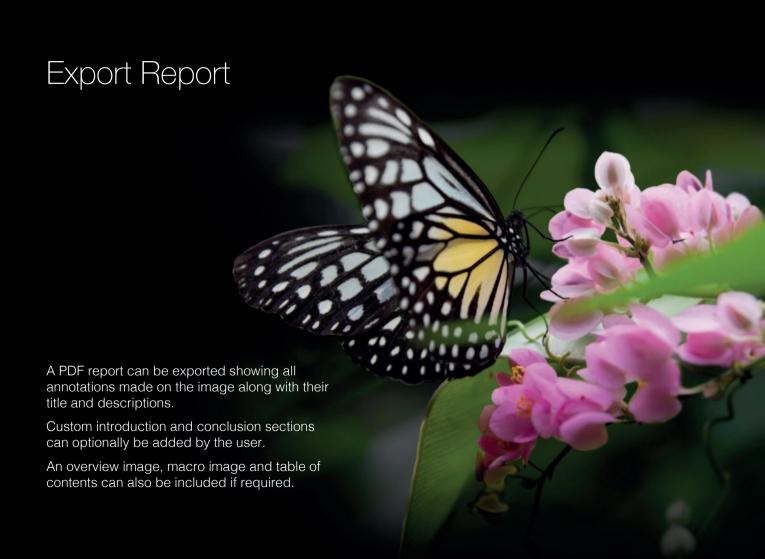

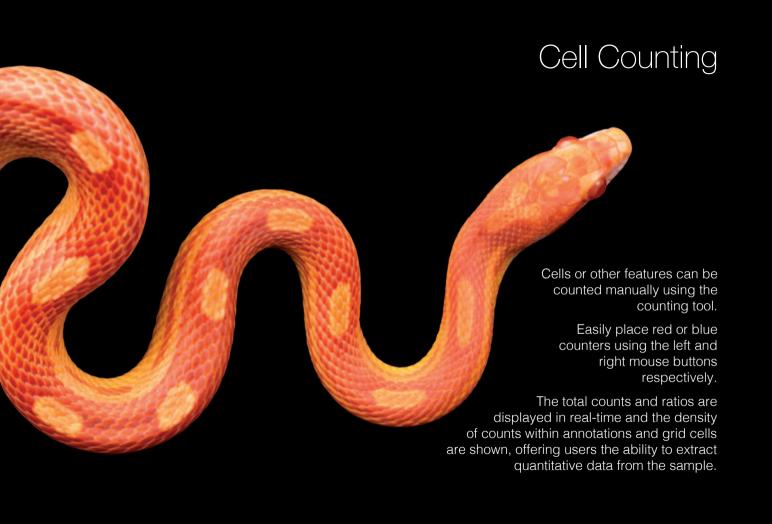

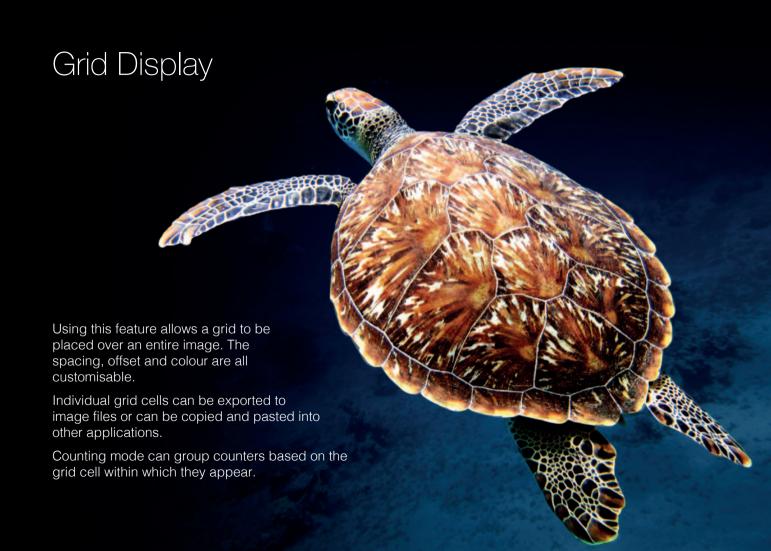

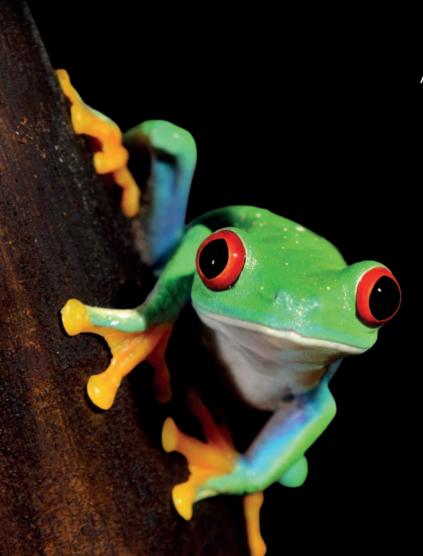

# Advanced Fluorescent Image Controls

Advanced image controls allow a custom LUT (look-up table) to be applied to the image data. A look-up table (LUT) allows users to improve the visibility of fluorescent images interactively by adjusting the minimum and maximum intensity range.

Each channel in a multi-spectral image can be adjusted independently.

A histogram display allows the LUT range to be chosen easily.

# Histograms and Line Profiles

View dye intensities of stained samples like never before using NDP.view2 Plus Histogram and Line profile features.

A line profile through an image can be displayed by simply drawing a ruler annotation and enabling this option in the annotation details dialog that appears.

Similarly the histogram of an image area can be displayed be enabling the option on a freehand region, rectangle or circle annotation.

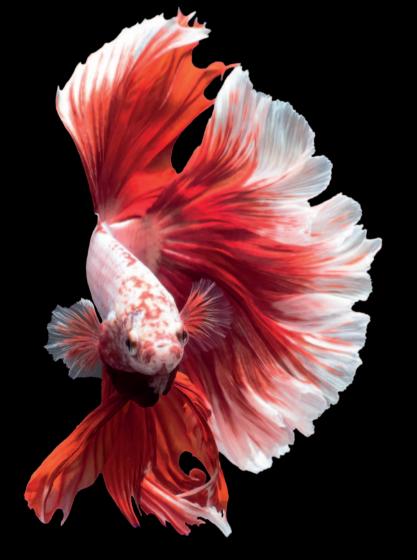

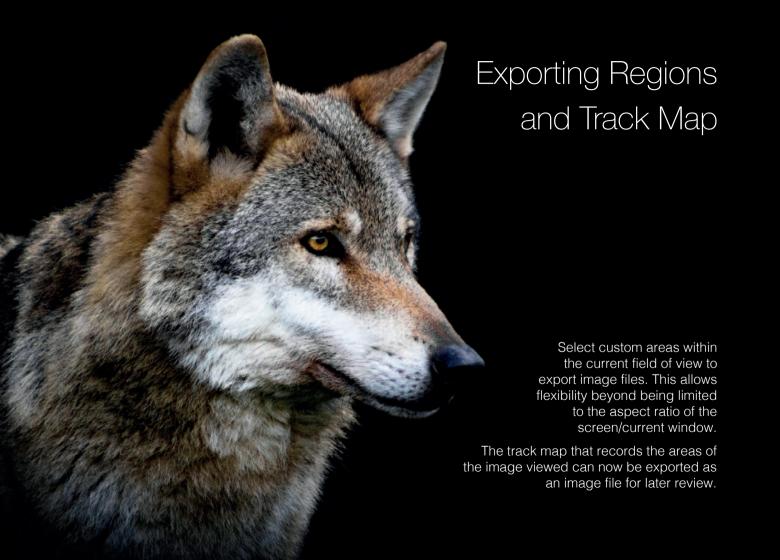

3D Mouse Support

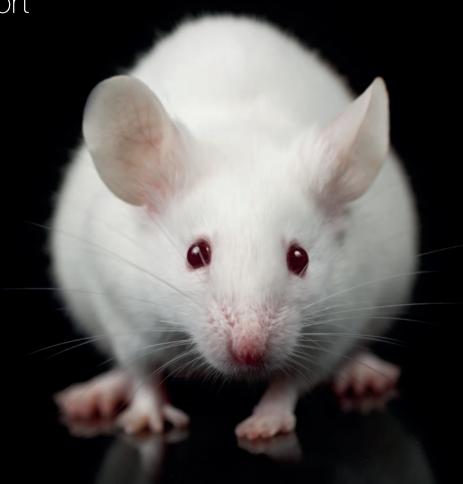

NDP.view2 Plus can support 3Dconnexion's 3D mice and other external devices that allow users to quickly navigate images.

## Full Screen Map

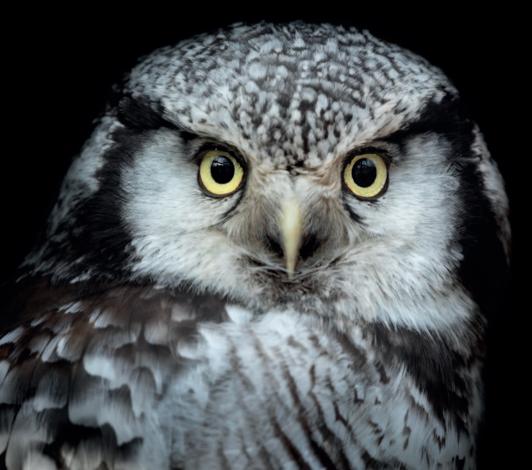

Easy and fast navigation; the perfect companion to Case View.

With an enhanced navigation system using a separate window or secondary monitor, Full screen map offers users a superior viewing experience.

# Magnifier

The ability to efficiently view an area of an image at a higher resolution without needing to zoom in.

The size and magnification level of the magnifier can be customised.

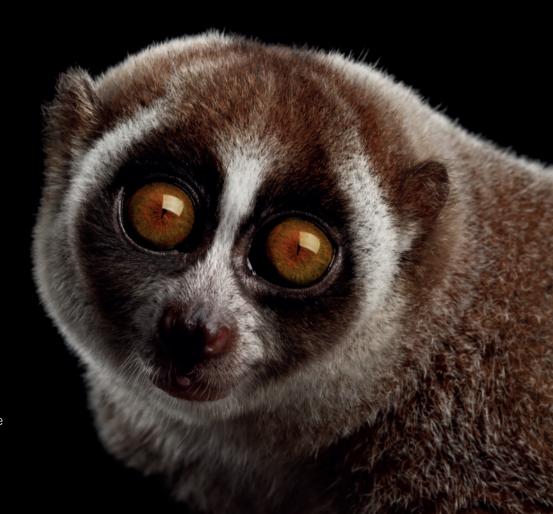

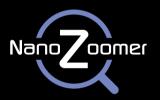

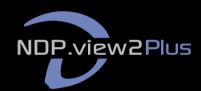

ndp.hamamatsu.eu

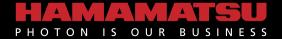

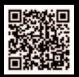